## efitOne **バージョンアップ手順書** (FZ-N1 Android 8.1)

## **株式会社 ニコン・トリンブル 2023 年 1 月**

efitOne の最新版をインストールする際に、エラーが表示される場合、以下の手順でインストールを再度行ってください。

## <span id="page-0-0"></span>**① efitOne をアンインストールします。**

以下の手順で efitOne をアンインストールします。

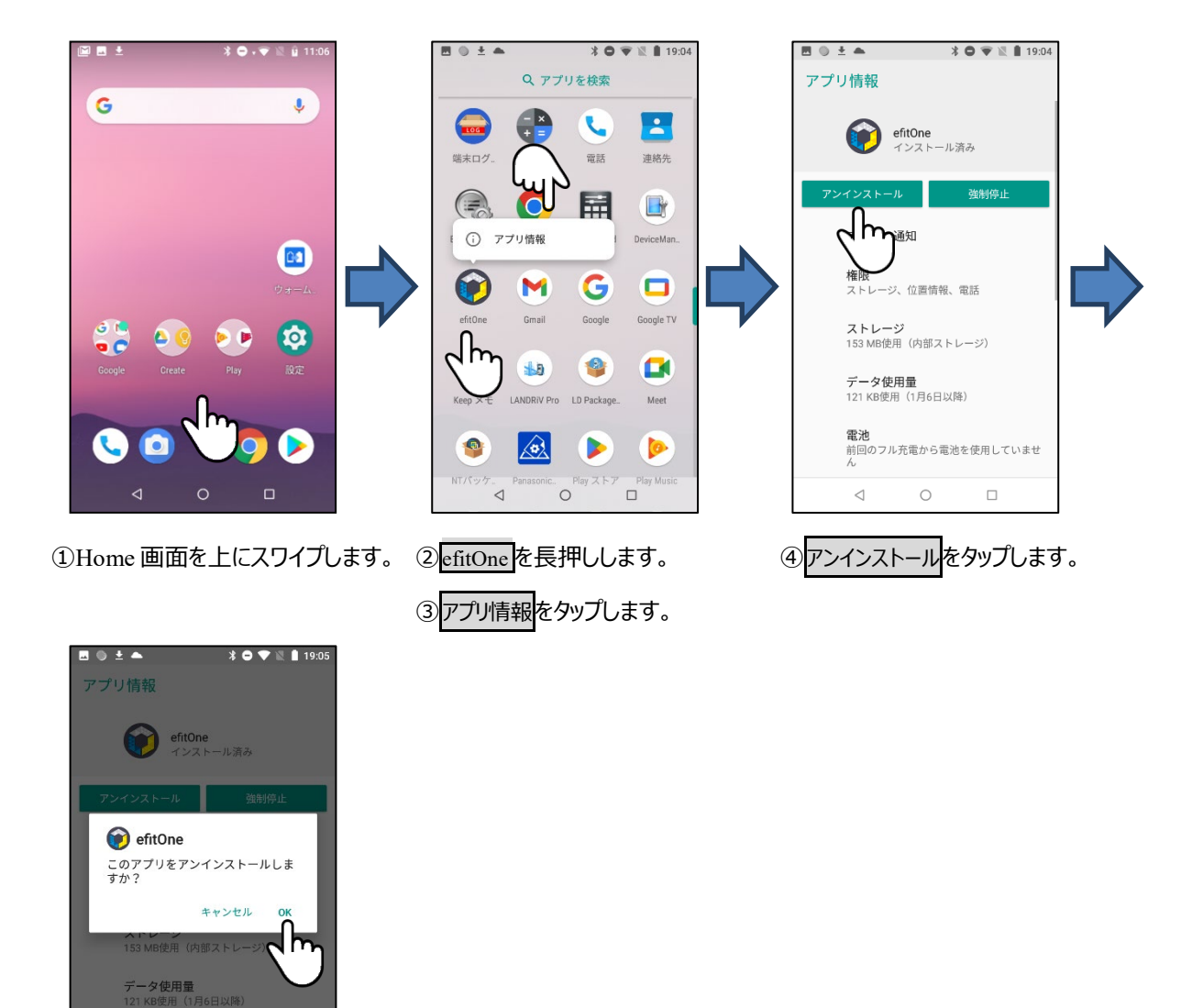

⑤OK のタップで、アンインストールは完了です。

し<br>充電から電池を使用していませ

## **② Ver1.x.x からバージョンアップする場合。**

efitOne のアンインストール後、NT\_PackageManager を利用し、最新版をインストールします。

アンインストール方法は**[①](#page-0-0)efitOne [をアンインストールします。](#page-0-0)**を参照してください。

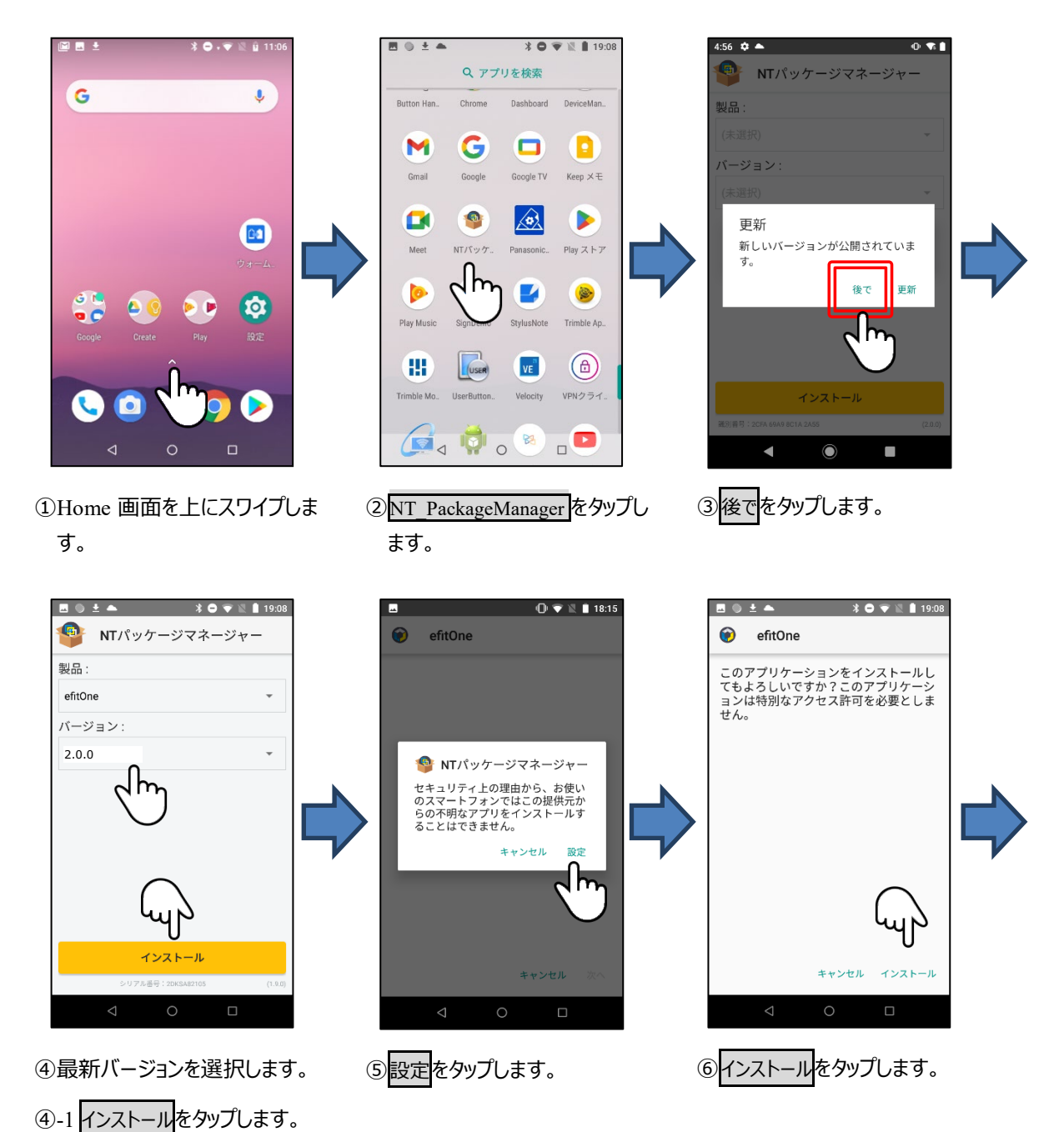

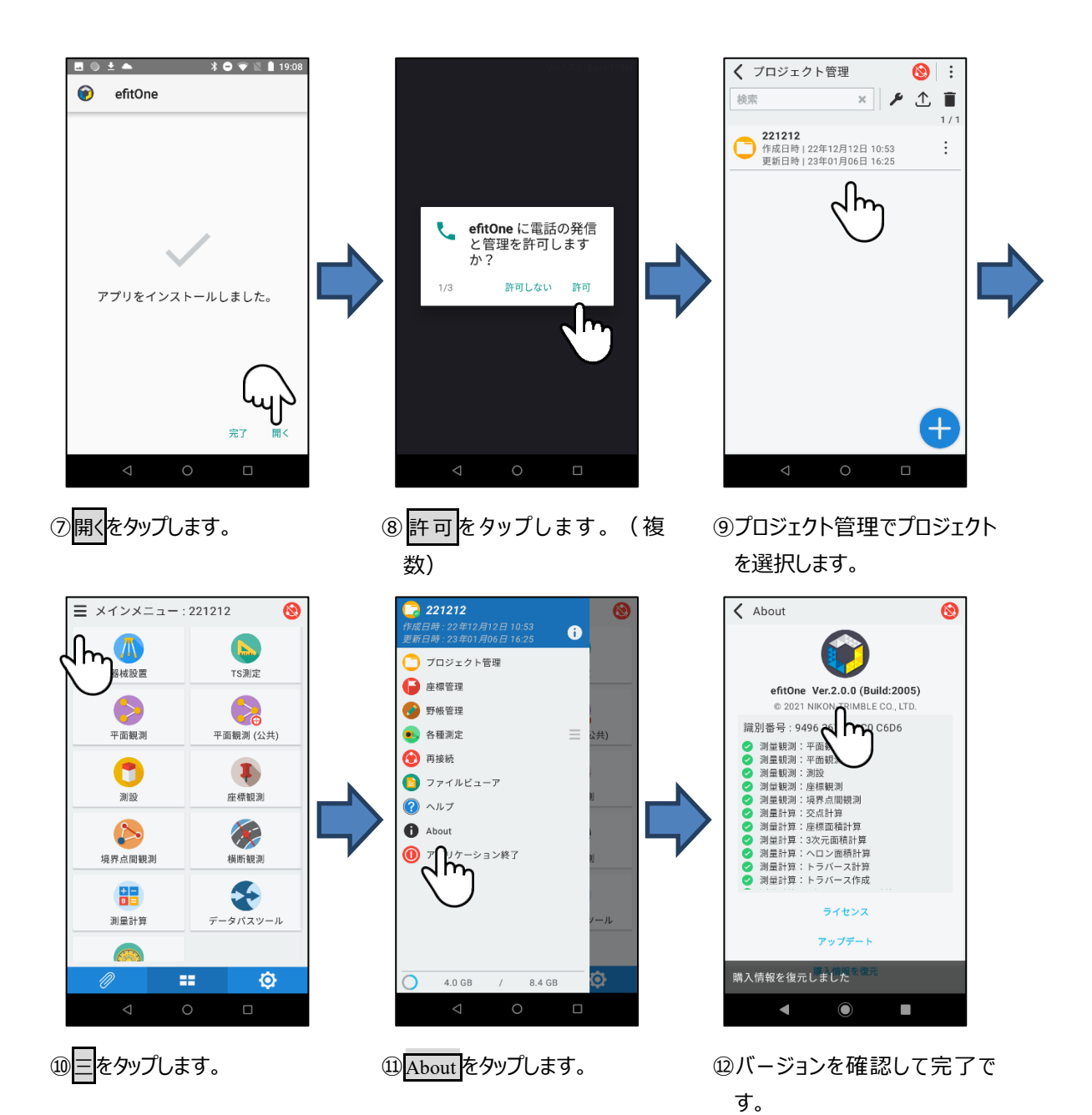

2023 年 1 月発行

株式会社ニコン・トリンブル

〒144-0035

東京都大田区南蒲田 2-16-2 テクノポート大樹生命ビル

**<http://www.nikon-trimble.co.jp/>**

株式会社 ニコン・トリンブル

(T23001)